# **Обработка числовой информации**

Электронные таблицы

# **Электронные таблицы**

#### **Что такое электронная таблица?**

*Электронные таблицы* или *табличные процессоры* программы, которые хранят все данные в виде таблиц (в ячейках могут храниться *формулы*, вычисления по которым выполняются автоматически при любом изменении данных).

#### **Что такое электронная таблица?**

### Самый известный табличный процессор *Microsoft Excel*

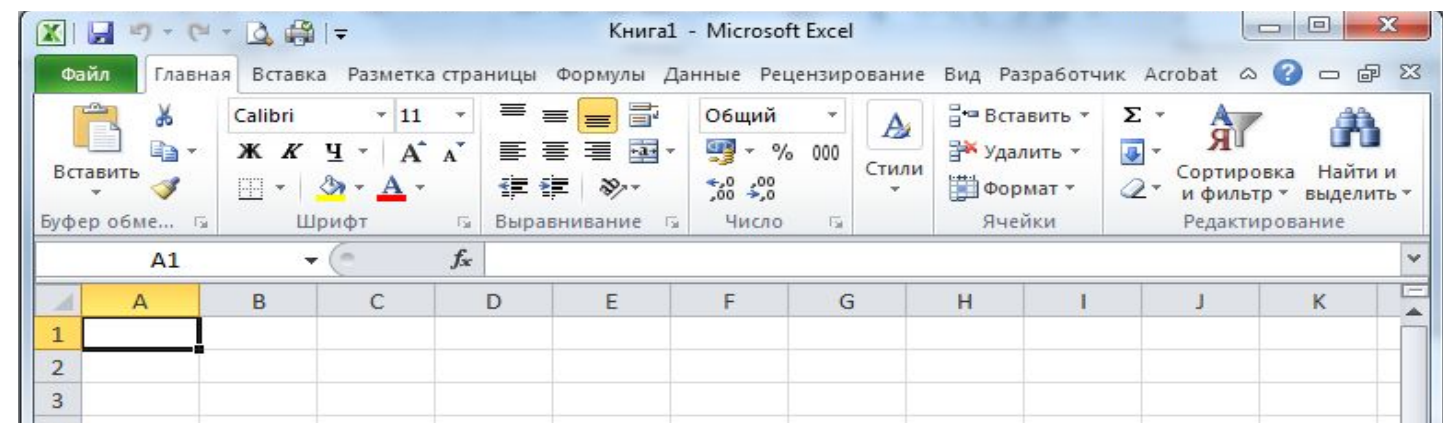

## Существует ещё очень мощный бесплатный табличный процессор *OpenOffice Calc.*

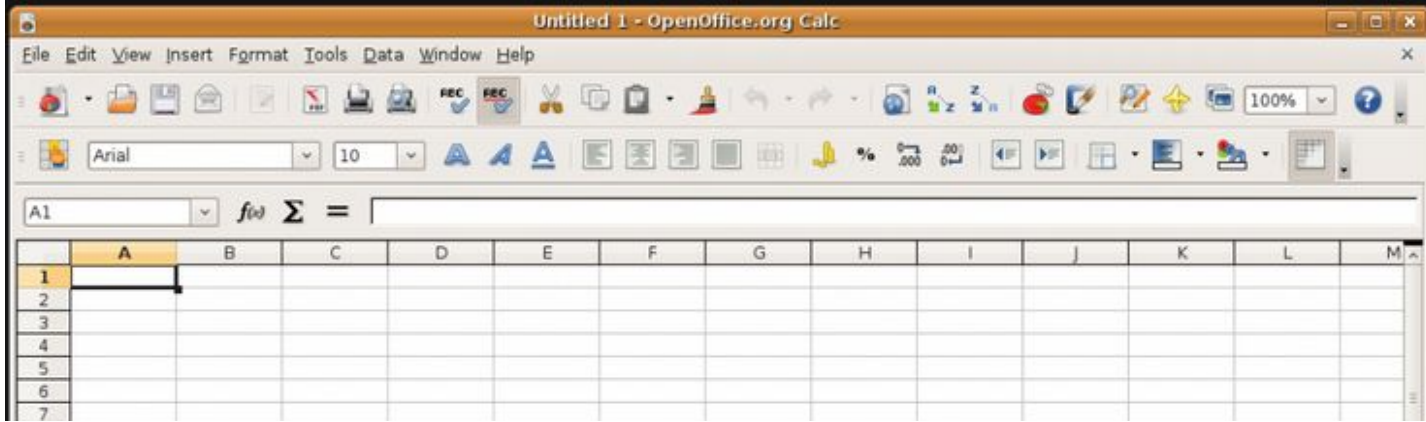

#### **Что такое электронная таблица?**

Работать с электронными таблицами в режиме онлайн (через Интернет) можно на сайте *docs.google.com* (Документы Google)

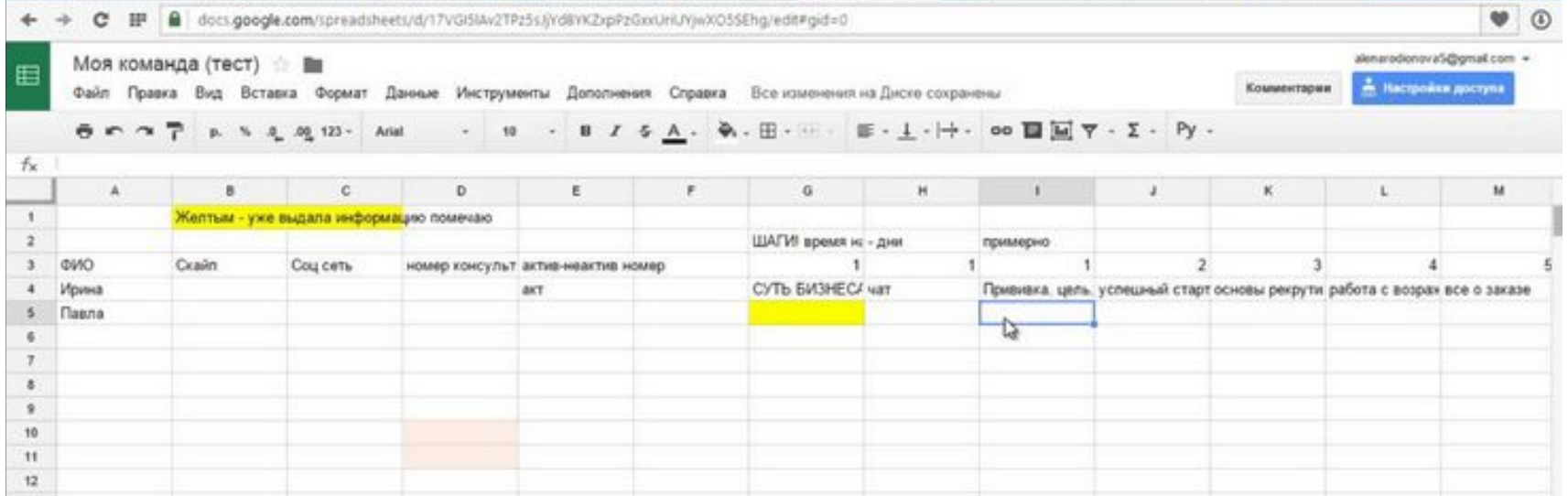

Таблица состоит из отдельных ячеек, ячейки образуют строки и столбцы. Столбцы обозначаются латинскими буквами (A, B, C,…), а строки – номерами, начиная с 1.

Адрес ячейки складывается из имени столбца и номера строки.

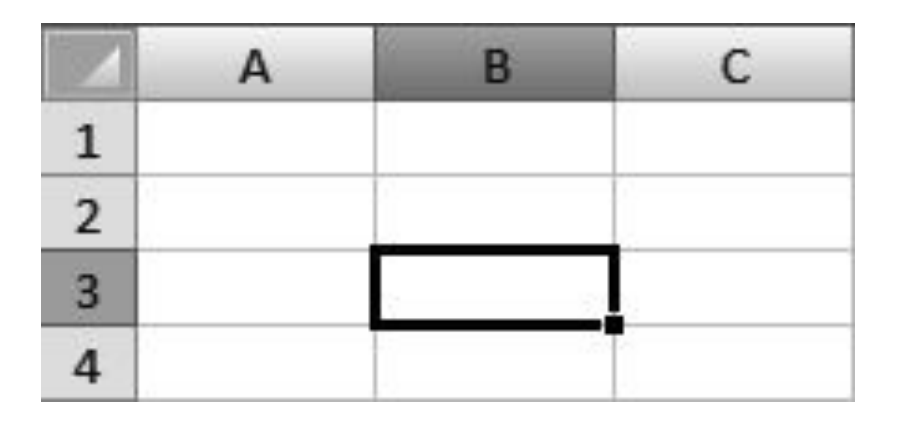

#### **Ввод данных**

- В каждую ячейку таблицы можно ввести какие-то данные, причём программа сама определяет, к какому типу они относятся. Это может быть
	- текст;
	- числа (целые или с дробной частью); в русских версиях программ дробная часть отделяется запятой;
	- денежная сумма (вместе с числом на экран выводится обозначение денежной единицы, например, «р.»);
	- дата;
	- время.

#### **Ввод данных**

*По умолчанию* текст выравнивается по левой границе ячейки, а числовые значения – по правой.

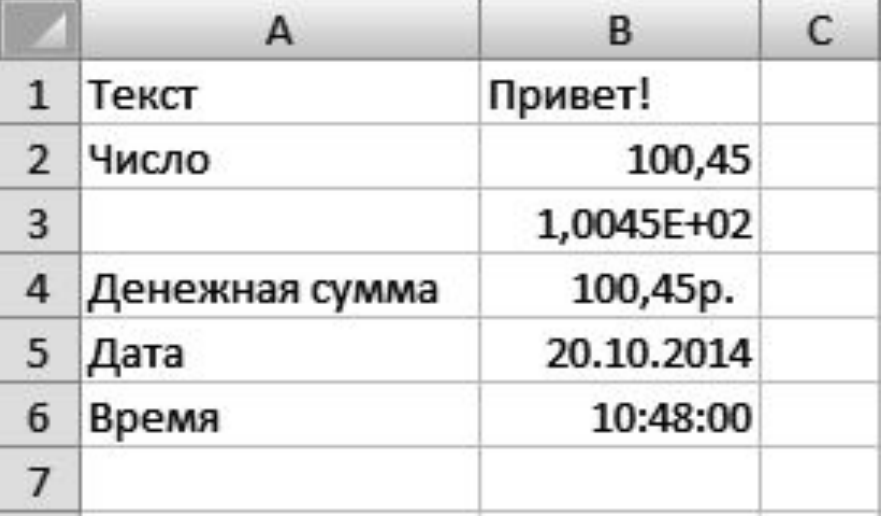

Числа могут быть записаны как в «обычной» форме, так и в научной (с буквой «E»). Число, месяц и год в записи даты разделяются точками, часы минуты и секунды двоеточиями.

#### **Ввод данных**

Для ввода данных в ячейку нужно сначала выделить её щелчком мыши. Либо клавишами-стрелками перевести курсор в нужное место.

- Ввод любых данных заканчивается нажатием клавиши Enter. Для этого можно также сделать двойной щелчок мышью по ячейке.
- Кроме того, содержимое выделенной ячейки можно изменять в строке редактирования над таблицей.

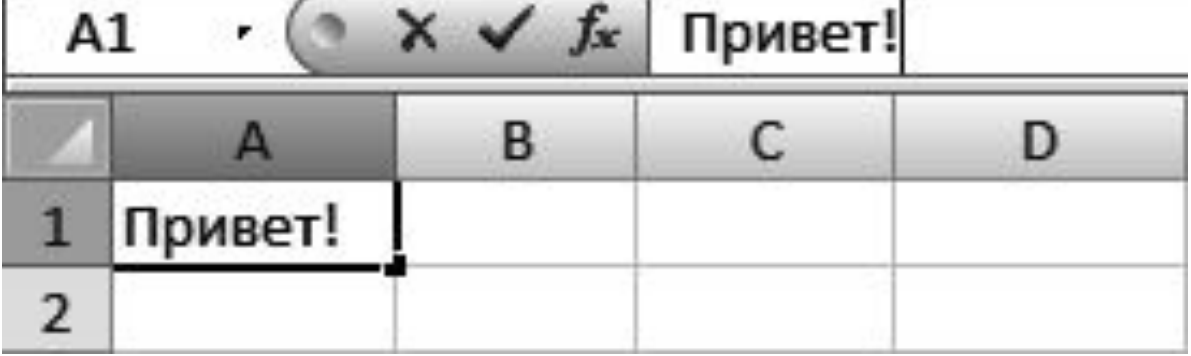

Запись формулы в электронных таблицах начинается знаком «=».

После знака «=» пишут выражение, которое нужно вычислить.

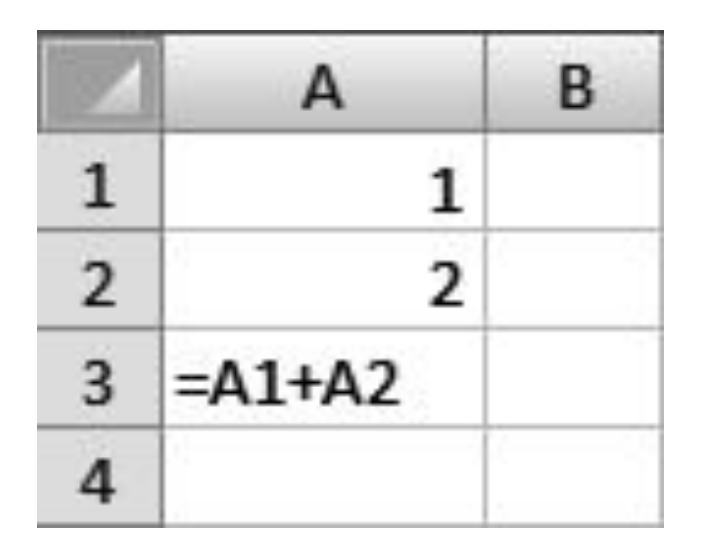

**Ссылка** – это адрес ячейки в записи формулы.

Формулы всегда записываются в одну строчку (это называется *линейной записью*), даже если математическое выражение «многоэтажное»

$$
\text{C1}=\frac{\text{A1}+\text{A2}}{\text{B1}+\text{B2}}
$$

в табличном процессоре должна быть записана (в ячейке C1) так:

# **=(A1+A2)/(B1+B2)**

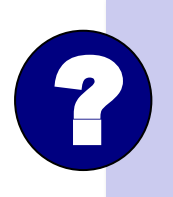

*Пусть A1=1, A2=4, B1=2 и B2=3. Что подсчитает компьютер, если пропустить скобки и ввести формулу*  **2** компьютер, если пропуски<br>=A1+A2/B1+B2? Почему?

#### **Использование формул**

**Диапазон** – это прямоугольная часть таблицы.

Диапазон тоже имеет свой адрес.

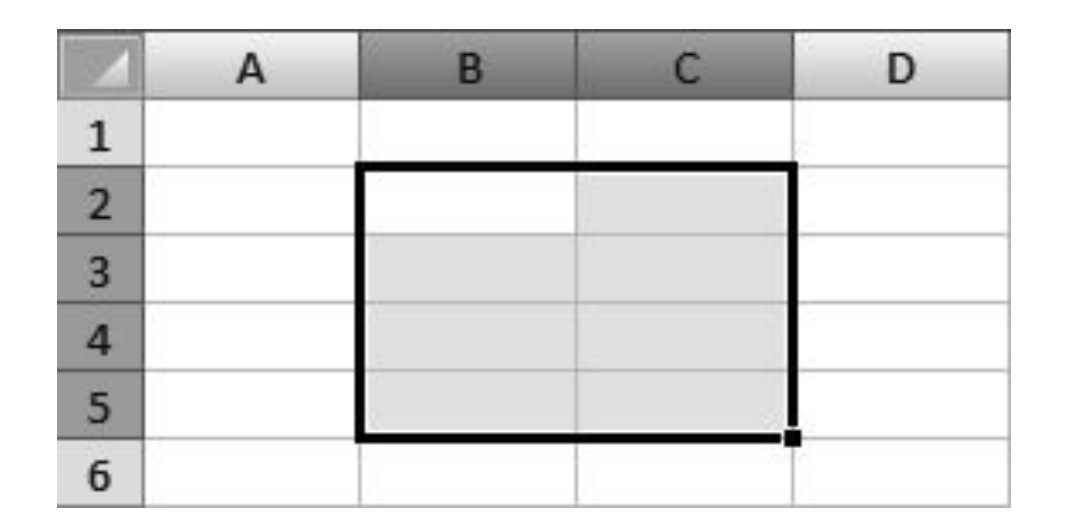

**B2:C5**

- Если теперь попробовать распечатать эту таблицу, мы не увидим сетки – линий, разделяющих ячейки таблицы. Дело в том, что линии, которые мы видим во время работы с таблицей, скрываются. Чтобы вывести их на печать, нужно добавить рамку к ячейкам таблицы.
- Такая возможность есть во всех табличных процессорах, например, в программе *Calc* для этого существует кнопка *Обрамление* .

### **Функции**

Мощь электронных таблиц связана ещё и с тем, что они содержат большое количество встроенных функций.

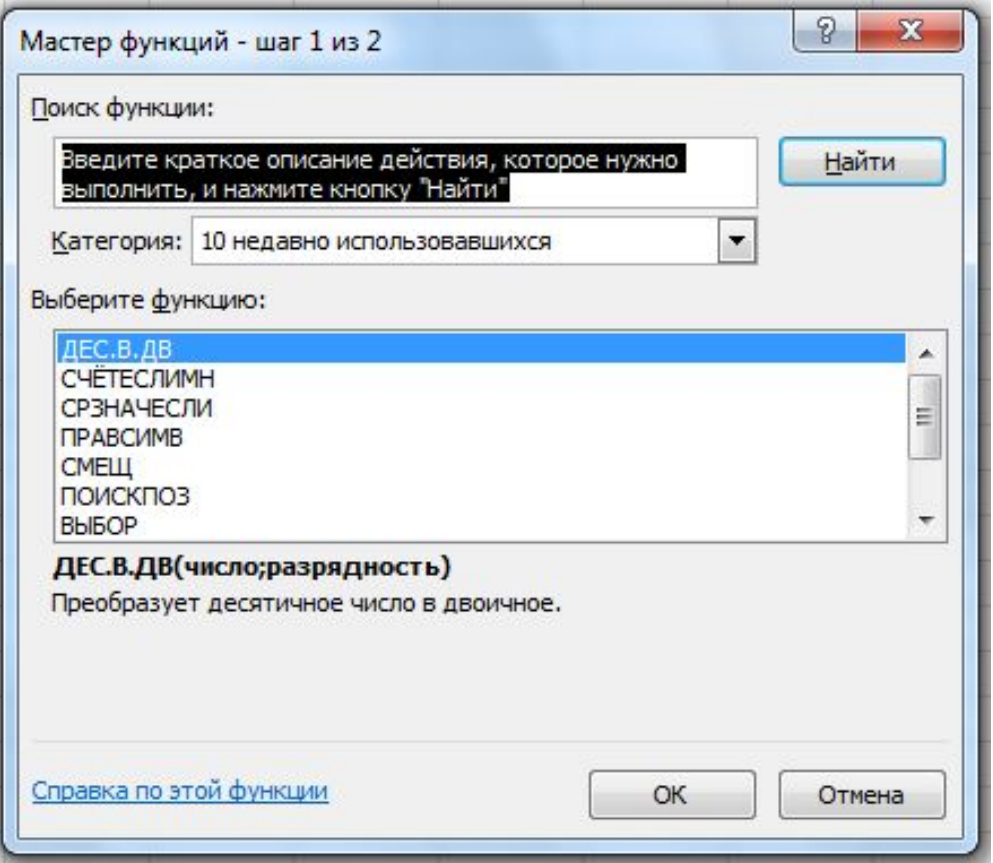

#### **Функции**

Пусть, например, нам нужно подсчитать сумму пяти ячеек в диапазоне A1:A5. Можно, конечно, написать такую формулу:

**15**

# **=A1+A2+A3+A4+A5,**

но такой приём очень тяжело будет использовать для диапазона, скажем, из 1000 ячеек. Стандартная функция СУММ (позволяет сделать то же самое более красиво : **=СУММ (A1:A5)**

#### **Выводы:**

- **• Электронная таблица (табличный процессор) это программа, которая хранит данные в виде таблиц и автоматически пересчитывает результаты по введённым формулам при изменении этих данных.**
- **• Таблица состоит из ячеек, горизонтальный ряд ячеек называется строкой, а вертикальный – столбцом.**
- **• Столбцы обозначаются латинскими буквами (одной или несколькими), а строки порядковыми номерами.**
- **• Адрес ячейки состоит из имени столбца и номера строки, на пересечении которых она находится.**
- **• В ячейках электронной таблицы можно хранить текст, числа, формулы, даты, отсчёты времени.**
- **• Ячейка, в которую выполняется ввод данных, называется активной. Она выделяется жирной рамкой.**
- **• Диапазон это прямоугольная часть таблицы. Адрес диапазона строится из адресов его левого верхнего и правого нижнего углов, разделённых двоеточием.**
- **• Запись формулы начинается знаком «=».**
- **• Формулы записываются в одну строчку. Для того чтобы операции выполнялись в правильном порядке, используются круглые скобки.**
- **• В формулах можно использовать числа и адреса ячеек (ссылки на ячейки), в которых находятся данные для расчёта.**
- **• Содержимое ячеек и диапазонов можно перетаскивать в другое место таблицы за рамку. При этом ссылки во всех формулах изменяются так, чтобы они относились к нужным данным.**
- **• В электронные таблицы встроено множество функций, которые обрабатывают данные в целом диапазоне.**
- **• Функция SUM (в русской версии СУММ) вычисляет сумму числовых значений ячеек в диапазоне.**

#### **Интеллект-карта**

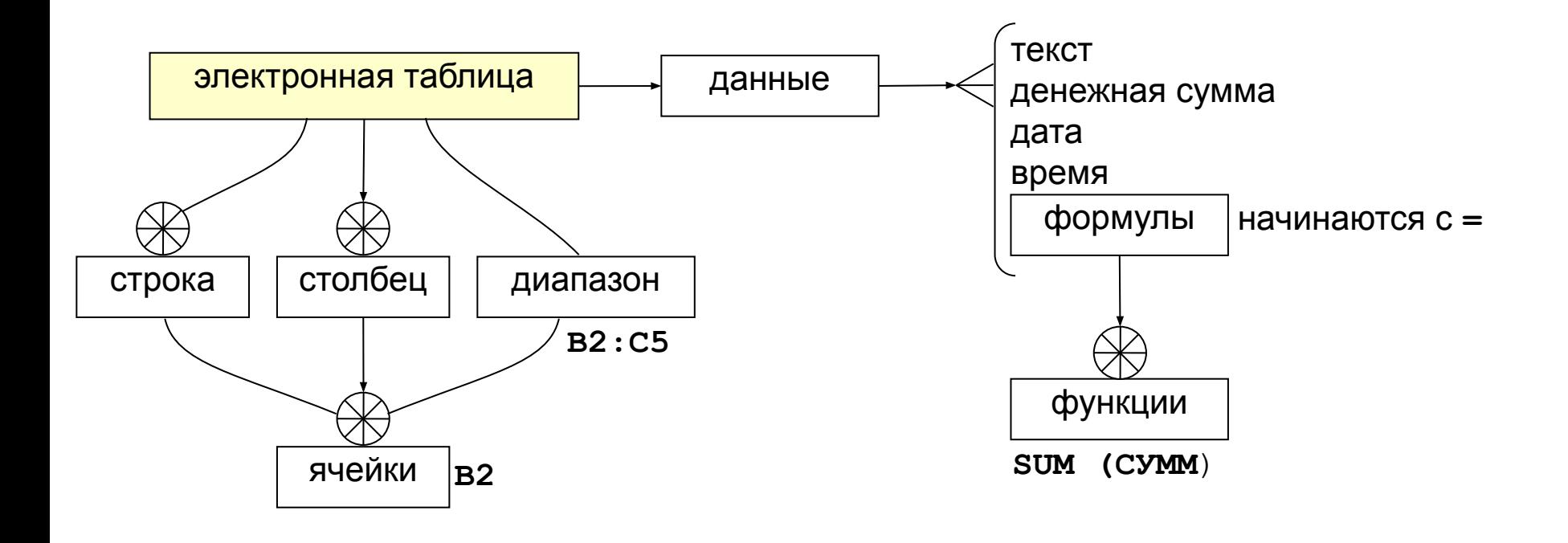